# graphomate.II

## Scripting Dokumentation der graphomate tiles 2.1 für SAP Lumira Designer 2.x

Version 2.1 - Stand Oktober 2018

<https://www.graphomate.com>

### **1 Scripting-Dokumentation**

**Scripting-Dokumentation der graphomate tiles für SAP Lumira 2.2 Designer**

**Version 2.1 – Stand August 2018**

#### **1.1 Einführung**

Die graphomate tiles Extension unterstützt die Skriptsprache von Designer. Somit ist es möglich, die Extension zur Laufzeit interaktiv zu verwenden. Beispielsweise können neue Daten gesetzt, Titel bearbeitet und Skalierungen verändert werden. Eine Auflistung der gegenwärtigen Funktionen und Beispiele zur Verwendung liefert dieses Dokument. Wir sind bemüht, den Funktionsumfang ständig zu erweitern. Sollten Ihnen bestimmte Funktionen fehlen, teilen Sie uns dies gerne über unser [Kontaktformular](http://www.graphomate.com/kontakt/) mit.

#### **1.2 Ereignisse**

Die nachfolgend aufgelisteten Ereignisse stehen zur Verfügung. Auf diesen können im Standard-Properties-Sheet unter dem Punkt Events vom Benutzer geschriebene Skripte hinterlegt werden.

> Gibt den hexadezimalen Farbcode der Farbe für negative Abweichungen zurück.

> Gibt den hexadezimalen Farbcode der Komponentenumrandung bzw. der Trennlinien zurück.

Gibt die Dicke der Komponentenumrandung zurück.

Gibt die Comparison Group zurück, in der die Kachel registriert ist. Wird ein Leerstring ("") zurückgegeben, ist das Tile in keiner Comparison Group registriert.

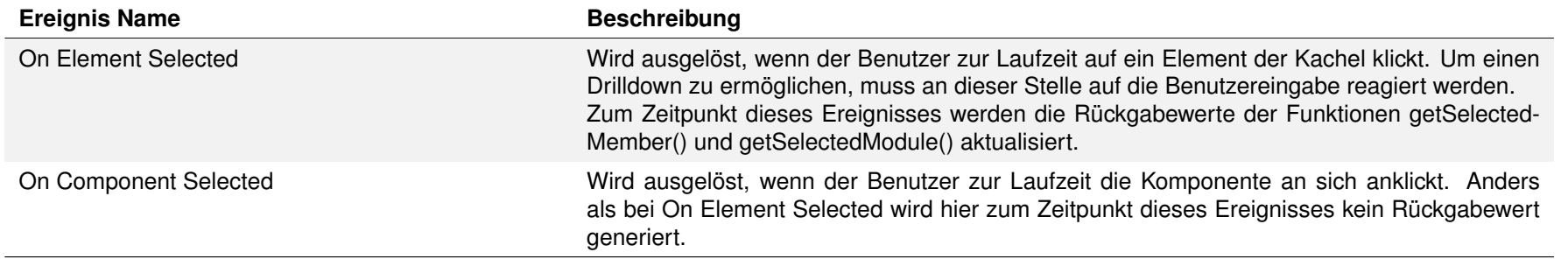

Gibt die Farbe zurück, in der die Werte der ersten Datenserie dargestellt werden.

Gibt die Farbe zurück, in der die Werte der zweiten Datenserie dargestellt werden.

Gibt den Formatstring für das Extended Number Format zurück (Aufbau siehe Anhang des Handbuchs der graphomate tiles).

#### **1.3 Funktionen**

Folgende Funktionen stehen zur Verfügung, diese können innerhalb des Skript-Editors von Designer angesprochen werden:

Gibt den Formatstring für das Extended Number Format für Prozentwerte zurück (Aufbau siehe Anhang des Handbuchs der graphomate tiles).

Gibt den Auslöser des Flip-Effektes zurück. Dies kann entweder "None", "Click", "Double Click" oder "Hover" sein.

Gibt die Dauer der Flip-Animation in Millisekunden zurück.

Gibt die Farbe zurück, in der positive Abweichungen dargestellt werden.

Gibt die Größe des Grids zurück, das von der Tile-Komponente für die automatische Größeneinstellung benutzt wird.

Gibt zurück, ob Wertebeschriftungen mit numeral.js ("basic") oder mit dem Extended Number Format ("extended") formatiert werden sollen.

Gibt den Titel des aktuell ausgewählten Layouts zurück.

Gibt die aktuelle Locale-Einstellung zurück. Diese bestimmt die Trennzeichen sowie Abkürzungen in der numeral.js-Formatierung.

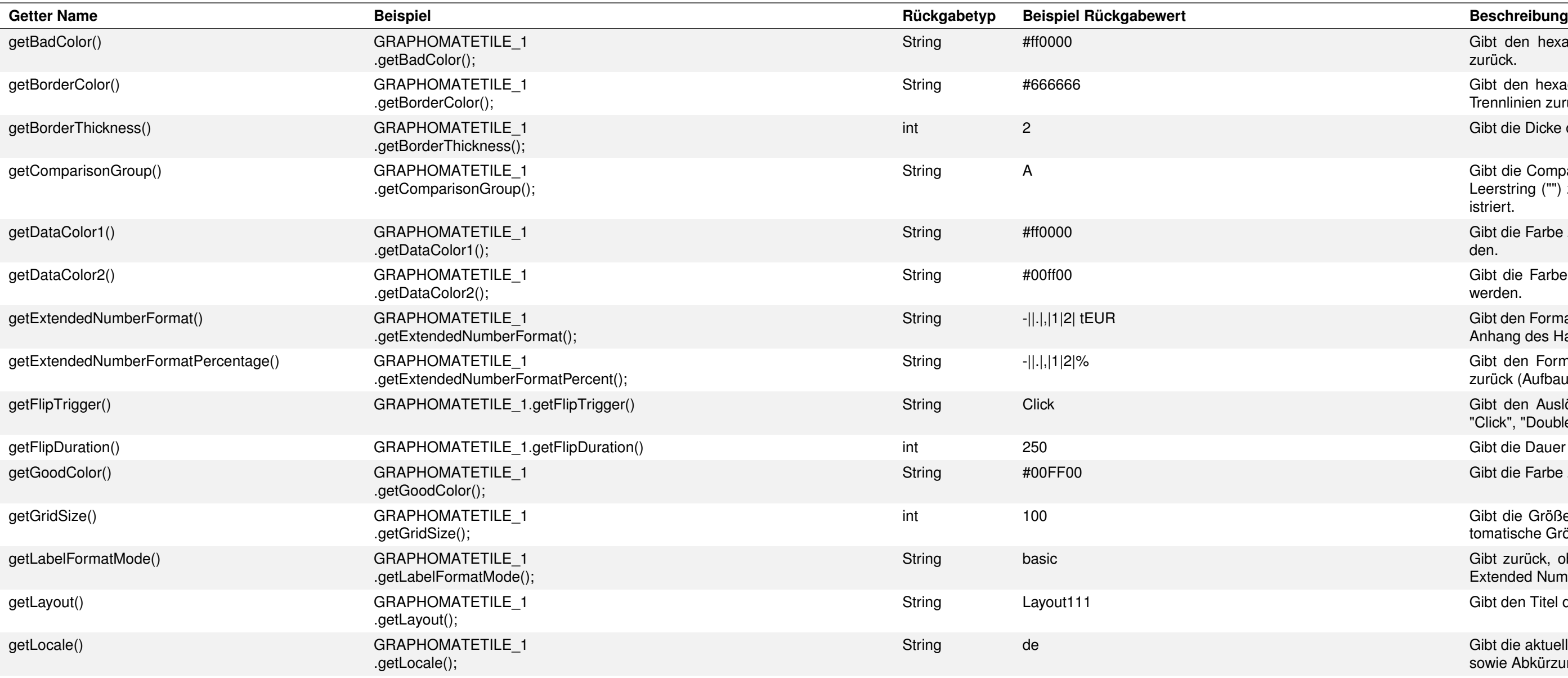

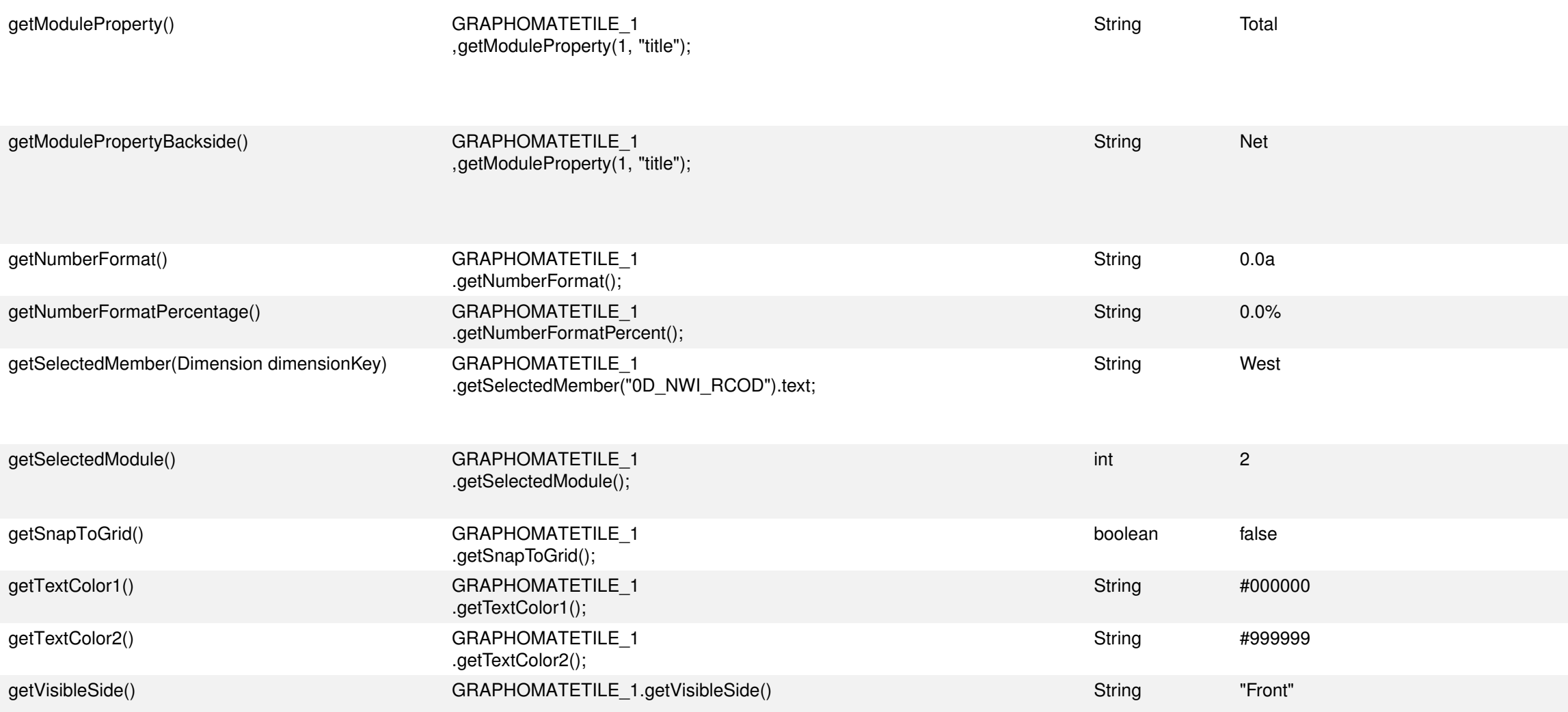

Gibt den Wert einer Property eines ViewModules auf der Vorderseite des Tiles zurück. Der erste Parameter ist die Slotnummer des Moduls, als zweiter Parameter wird der Name der Property erwartet. Die Properties, die für ein Module zur Verfügung stehen, können im Scripthilfe-Popup auf dem Modules-Tab eingesehen werden. Gibt den Wert einer Property eines ViewModules auf der Rückseite des Tiles zurück. Der erste Parameter ist die Slotnummer des Moduls, als zweiter Parameter wird der Name der Property erwartet. Die Properties, die für ein Module zur Verfügung stehen, können im Scripthilfe-Popup auf dem Modules-Tab eingesehen werden. Gibt den Formatstring für numeral.js-Formatierung zurück (Aufbau siehe Anhang des Handbuchs der graphomate tiles). Gibt den Formatstring für die numeral.js-Formatierung für Prozentzahlen zurück (Aufbau siehe Anhang des Handbuchs der graphomate tiles). Nachdem der User in der Kachel ein Element/eine Kategorie geklickt hat, gibt diese Funktion den Member der spezifizierten Dimension dimensionKey zurück. Der Member stellt verschiedene Properties wie text, internalKey und externalKey zur Verfügung. Gibt den ausgewählten Layout-Slot (den Platz in der Kachel) des Moduls zurück. Die Zählweise beginnt hier mit 1, zählend von oben nach unten und von links nach rechts. Gibt true zurück, wenn die Kachel ihre Höhe/Breite anhand der eingestellten Grid Size selber bestimmt. Gibt die Farbe zurück, in der Überschriften dargestellt werden. Gibt die Farbe zurück, in der Category Labels dargestellt werden. Gibt die aktuell sichtbare Seite zurück. Diese Funktion macht nur Sinn in Verbindung mit der setVisibleSide()-Funktion, da ansonsten immer die in Designer eingestellte Seite zurückgegeben wird.

en Farbcode der negativen Abweichungen.

nponentenumrandung bzw. der Slot-Trennlinien auf den übergebenen Farbwert.

nponentenumrandung auf den übergebenen Wert.

Group auf den übergebenen Wert. Komponenten in derselben Comparison Group werden

Werte der ersten Datenserie auf den übergebenen Wert.

Werte der zweiten Datenserie auf den übergebenen Wert.

für das Extended Number Format auf den übergebenen Wert (Aufbau siehe Anhang des mate tiles).

für das Extended Number Format für Prozentwerte auf den übergebenen Wert (Aufbau siehe s der graphomate tiles).

nsdauer des Flipeffektes. Der Parameter ist ein Wert in Millisekunden.

des Flipeffektes. Mögliche Übergabewerte sind "None", "Click", "Double Click" oder "Hover". eichungsfarbe auf den übergebenen Wert.

den übergebenen Wert.

schriftungen mit numeral.js oder dem Extended Number Format formatiert werden sollen. Als iert werden basic und extended; bei Übergabe anderer Werte wird auf "basic" (für numeral.js)

Kachel auf das übergebene Format. Folgende Werte werden als gültig akzeptiert: Layout100, Layout112, Layout120, Layout121, Layout122 und Layout200, Layout211, Layout212, Layvie Layout222. Die Zahlen stehen dabei für die Anzahl der Zellen in den einzelnen Zeilen. t ein dreizeiliges Layout mit jeweils einer Zelle pro Zeile. Layout 122 repräsentiert ein Layout en Überschrift sowie je zwei Zellen in den Spalten 2 und 3. Falls ein Wert übergeben wird, der Inet werden kann, wird auf Layout100 zurückgefallen.

ellung. Akzeptierte Werte sind de (deutsch), fr (französisch) sowie en (englisch). Wird ein anderer Wert übergeben, wird auf en zurückgefallen.

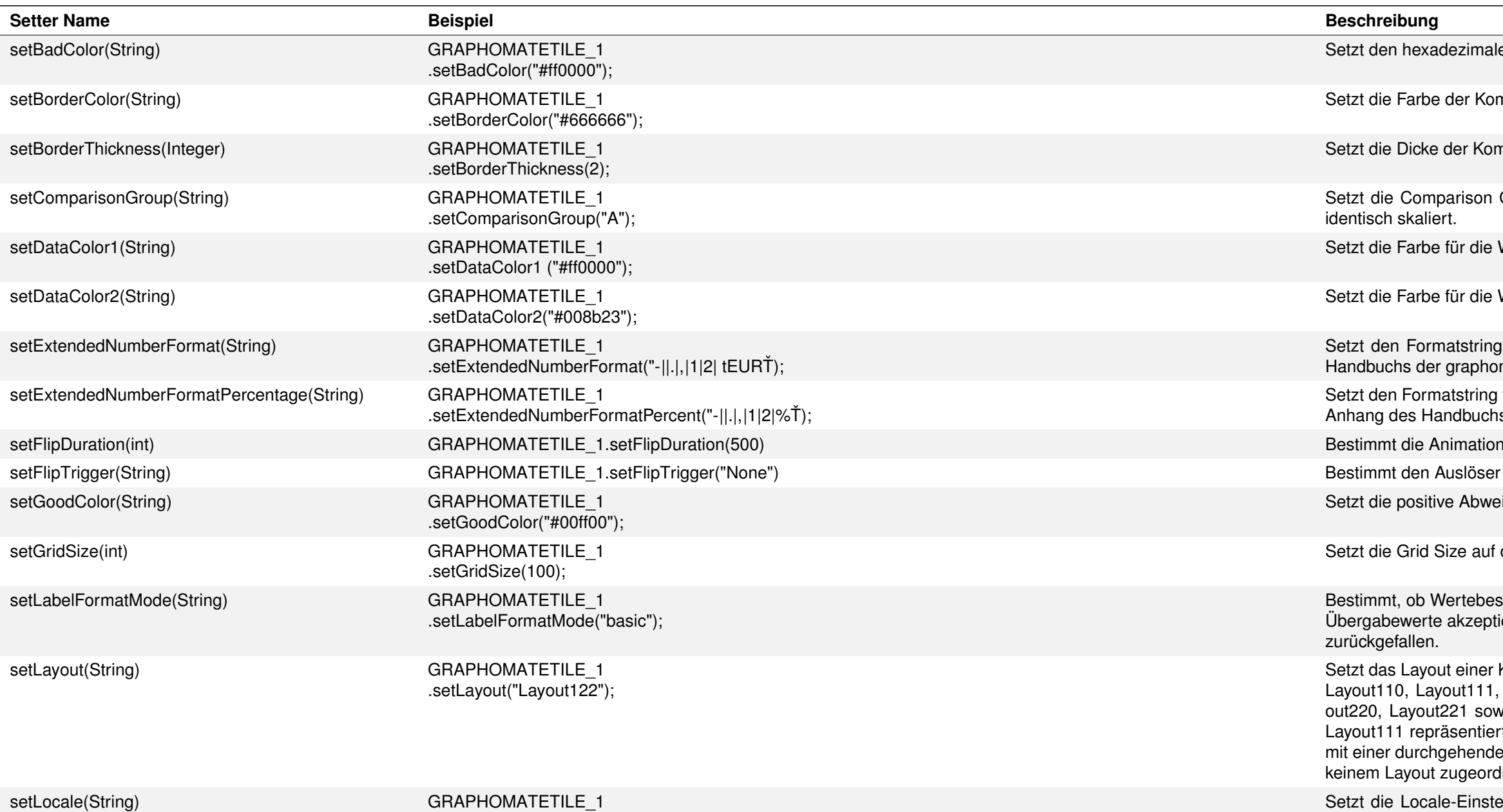

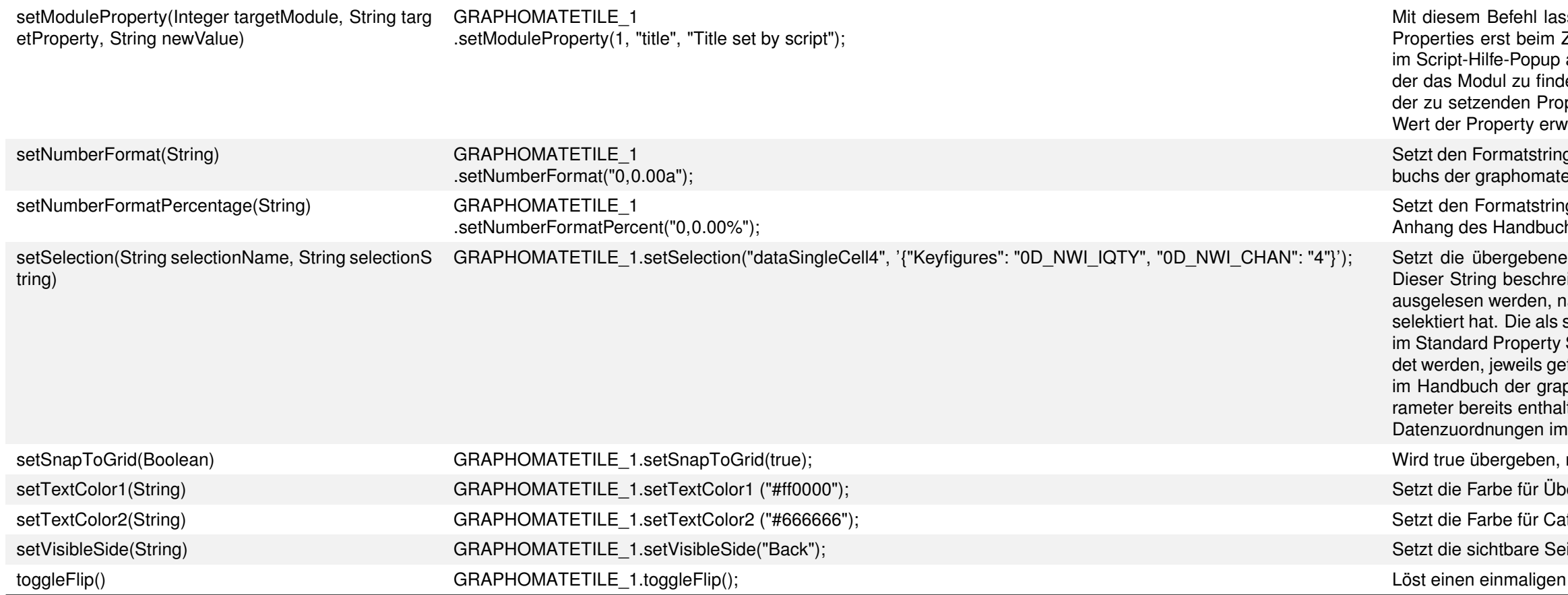

sen sich die Eigenschaften der Modules steuern. Da die zur Verfügung stehenden Module-Zuweisen der Modules festgelegt werden, finden Sie die zur Verfügung stehenden Properties auf dem Modules-Tab. Der Parameter targetModule bezeichnet dabei die Stelle im Layout, an len ist (bei einem dreizeiligen Layout wären dies also 1, 2 und 3). targetProperty ist der Name perty. Bei einem Title Module könnte dies z. B. title sein. Als dritter Parameter wird der neue vartet.

g für die numeral.js-Formatierung auf den übergebenen Wert (Aufbau siehe Anhang des Handbutiles).

g für die numeral.js-Formatierung für Prozentwerte auf den übergebenen Wert (Aufbau siehe hs der graphomate tiles).

GRAPHOMATETIELE Thatensene Celektion. " Extertion data Singures is supprested to Daten-Property auf die übergebene Selektion. Erwartet selectionString als JSON- String. eibt entweder eine Zeile, eine Spalte oder eine Einzelzelle in der Initial View. Der String kann achdem man mit der graphomate tiles Extension im Property Sheet Daten für eine Datenserie selectionName einzusetzenden Bezeichnungen der Daten-Properties weichen leicht von denen Sheet ab: für ResultCells ist dies dataSingleCell, für ResultCellLists muss dataCellList verwenfolgt von der Nummer der Datenserie. Im Script-Hilfe-Popup (siehe Beschreibung Modules-Tab phomate tilesFehler! Textmarke nicht definiert.) sind die für das jeweilige Modul gültigen Parameter. Die Reihenfolge der setSelection-String-Befehle im Popup entspricht der Reihenfolge der n Additional Property Sheet.

richtet sich die Kachel an der eingestellten Grid Size aus.

erschriften auf den übergebenen Wert.

tegory Label auf den übergebenen Wert.

eite auf den übergebenen Wert. Gültige Werte sind "Front" und "Back".

I Flipeffekt aus, unabhängig vom Wert der Property flipTrigger.